## Input/Output in MATLAB

### CHEN 1703

#### **See also:**

- The class wiki page [notes on I/O](http://www.che.utah.edu/~sutherland/wiki/index.php/Matlab_IO)
- Your text book, §3.4 and Appendix C

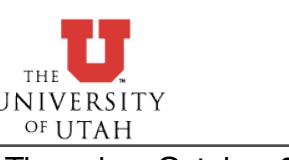

Thursday, October 9, 2008 1

# *VERY* Basic MATLAB File I/O

### Saving variables to files & Loading variables from files

### **save** filename x y -ASCII

- filename is the name of the file that you want to write data to.
- $x, y$  are variables to be written to the file.
	- ‣ If omitted, all variables are written.
- - ASCII tells Matlab to write the data in a format that you can read.
	- ‣ If omitted, data will be written in binary format.
		- ‣ best for large amounds of data
- **load** filename x y
- This is the complimentary command to **save**.
- Reads variables x and y from file filename
	- ‣ If variables are omitted, all variables are loaded...

```
clear;
x = 1inspace(-pi,pi);
y = cos(x);save myVariables x y;
clear;
load myVariables;
who; plot(x, y);
```
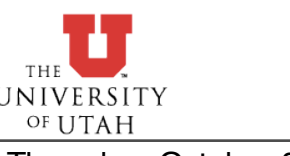

## Formatted Output in Matlab

- **disp**(x) prints the contents of variable x.
- **fprintf**(...) use for formatted printing
	- Allows much more control over output
	- Syntax: **fprintf**('*text & formatting*',*variables*);
	- Text formatting:
		- ‣ %a.bc
			- ‣ a *minimum* width of output buffer
			- ‣ b number of digits past decimal point
			- $\rightarrow$  c formatting scheme
				- ▶ f floating point (typical format) 12.345
				- ▶ e scientific notation 1.2345e1
				- $\triangleright$  s string format

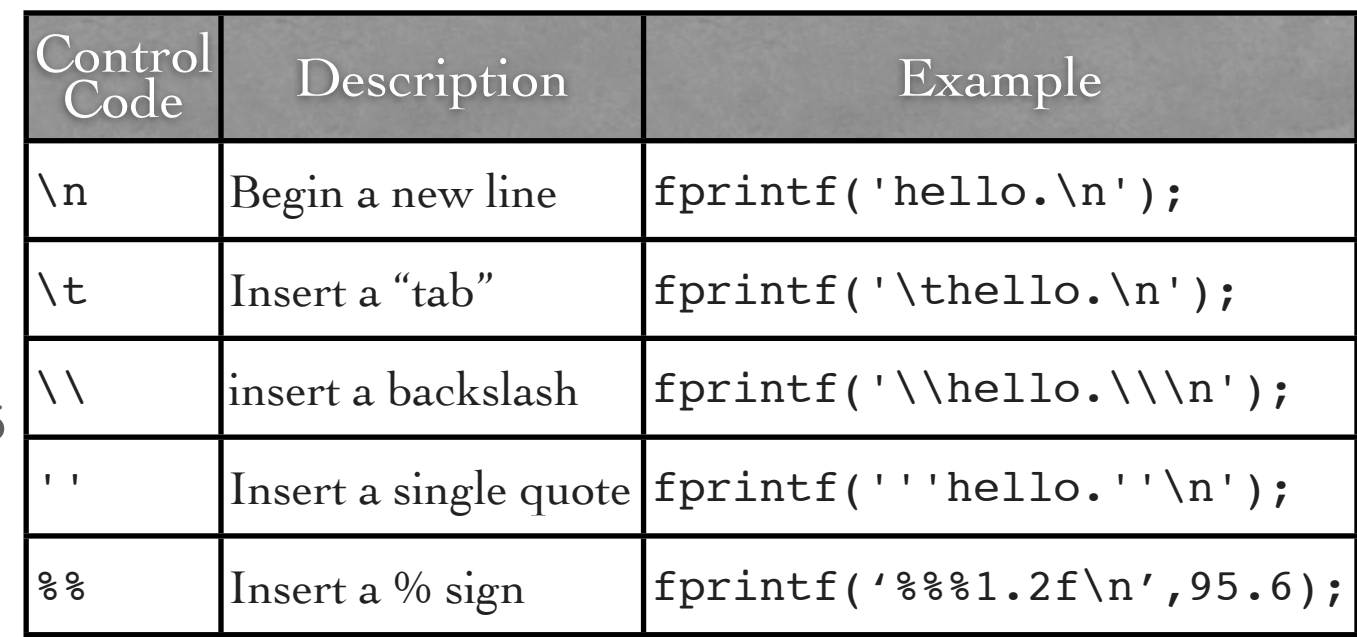

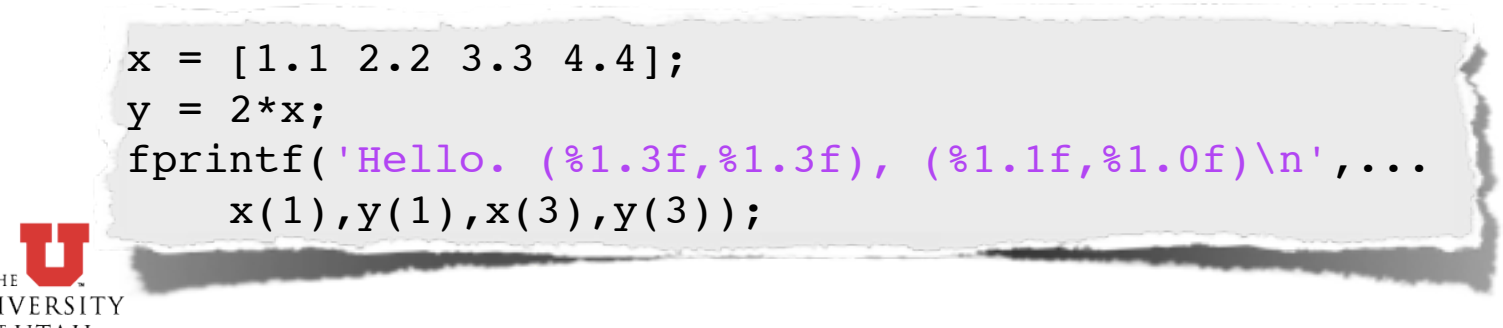

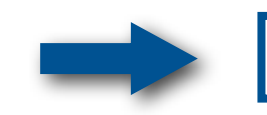

Thursday, October 9, 2008 3

### Formatted Output - Examples

```
fprintf('%6s%8s\n','index','value');
fprintf('--------------\n');
n = 5;
a = zeros(5,1);for(i=1:5)
   a(i) = 2 * i + 1; fprintf('%6.0f%8.1f\n',i,a(i));
end
```
### Repeat temperature conversion example using **fprintf** rather than **disp**.

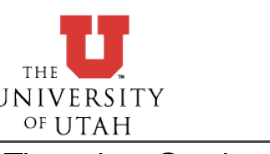

Thursday, October 9, 2008 4

# File Output in MATLAB

### Three steps:

- Open the file
	- ‣ fid = **fopen**(filename,'w');
	- ‣ 'w' tells matlab that we want to WRITE to the file.
	- ‣ see "help fopen" for more information.
- Write to the file
	- ‣ **fprintf**(fid,format,variables);
- Close the file
	- ‣ **fclose**(fid);

Example: Temperature conversion example - write results to a file called "tempTable.dat"

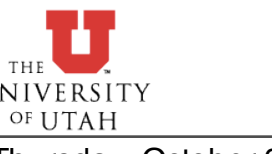

# File Input in MATLAB

#### Import wizard "File→Import Data"

- Allows you to import data from delimited files (spreadsheets, etc)
- Importing "spreadsheet" data
	- dlmread import data from a delimited file (you choose the delimiter)
	- xlsread import data from Excel.
- General file input three steps:
	- fid=fopen(filename,'r') open a file to allow detailed input control.
		- ‣ 'r' tells matlab that we want to READ from the file.
	- a=**fscanf**(fid,format,size);
		- ‣ Works like file writing, but use **fscanf** rather than **fprintf**.
		- $\triangleright$  fid file id that you want to read from
		- **Format** how you want to save the information (string, number)
			- ‣ **'%s'** to read a string, **'%f'** to read a floating point number, **'%e'** to read scientific notation.
		- ‣ size how many entries to read.
		- ‣ **feof**(fid) returns true if end of file, false otherwise.

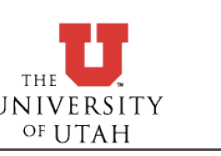

#### • **fclose**(fid);

## File Input - Example 1

General form of an  
\nn<sup>th</sup> order polynomial: 
$$
p(x) = \sum_{i=0}^{n} a_i x^i
$$
  
\nFor a quartic  
\n(n=4) we have:  $p(x) = \sum_{i=0}^{4} a_i x^i = a_0 + a_1 x + a_2 x^2 + a_3 x^3 + a_4 x^4$   
\nclear; clc;  
\n% open a file to read - first line contains  
\n% the order of the polynomial. Second line  
\n% contains the polynomial coefficients.  
\nfid = fopen('poly.dat','r');  
\n% read the order of the polynomial  
\nn = fscanf(fid, '%f',1);  
\n% read all of the polynomial coefficients  
\na = fscanf(fid, '%f',n+1);  
\n $p = \sum_{i=0}^{n} a_i x^i$   
\n $p = \sum_{i=0}^{n} a_i x^i$   
\n $p = \sum_{i=0}^{n} a_i x^i$   
\n $p = \sum_{i=0}^{n} a_i x^i$   
\n $p = \sum_{i=0}^{n} a_i x^i$   
\n $p = \sum_{i=0}^{n} a_i x^i$   
\n $p = \sum_{i=0}^{n} a_i x^i$   
\n $p = \sum_{i=0}^{n} a_i x^i$   
\n $p = \sum_{i=0}^{n} a_i x^i$   
\n $p = \sum_{i=0}^{n} a_i x^i$   
\n $p = \sum_{i=0}^{n} a_i x^i$   
\n $p = \sum_{i=0}^{n} a_i x^i$   
\n $p = \sum_{i=0}^{n} a_i x^i$   
\n $p = \sum_{i=0}^{n} a_i x^i$   
\n $p = \sum_{i=0}^{n} a_i x^i$   
\n $p = \sum_{i=0}^{n} a_i x^i$   
\n $p = \sum_{i=0}^{n} a_i x^i$   
\n $p = \sum_{i=0}^{n} a_i x^i$   
\n $p = \sum_{i=0}^{n} a_i x^i$   
\n $p = \sum_{i=0}^{n} a_i x^i$   
\n $p = \sum_{i=0}^{n} a_i x^i$   
\n $p = \sum_{i=0}$ 

**JNIVERSITY** OF UTAH

# File Input - Example 2

Have the user specify the number of elements in a molecule in a file. Read the file and then output the molecular weight. Include H C O N S.

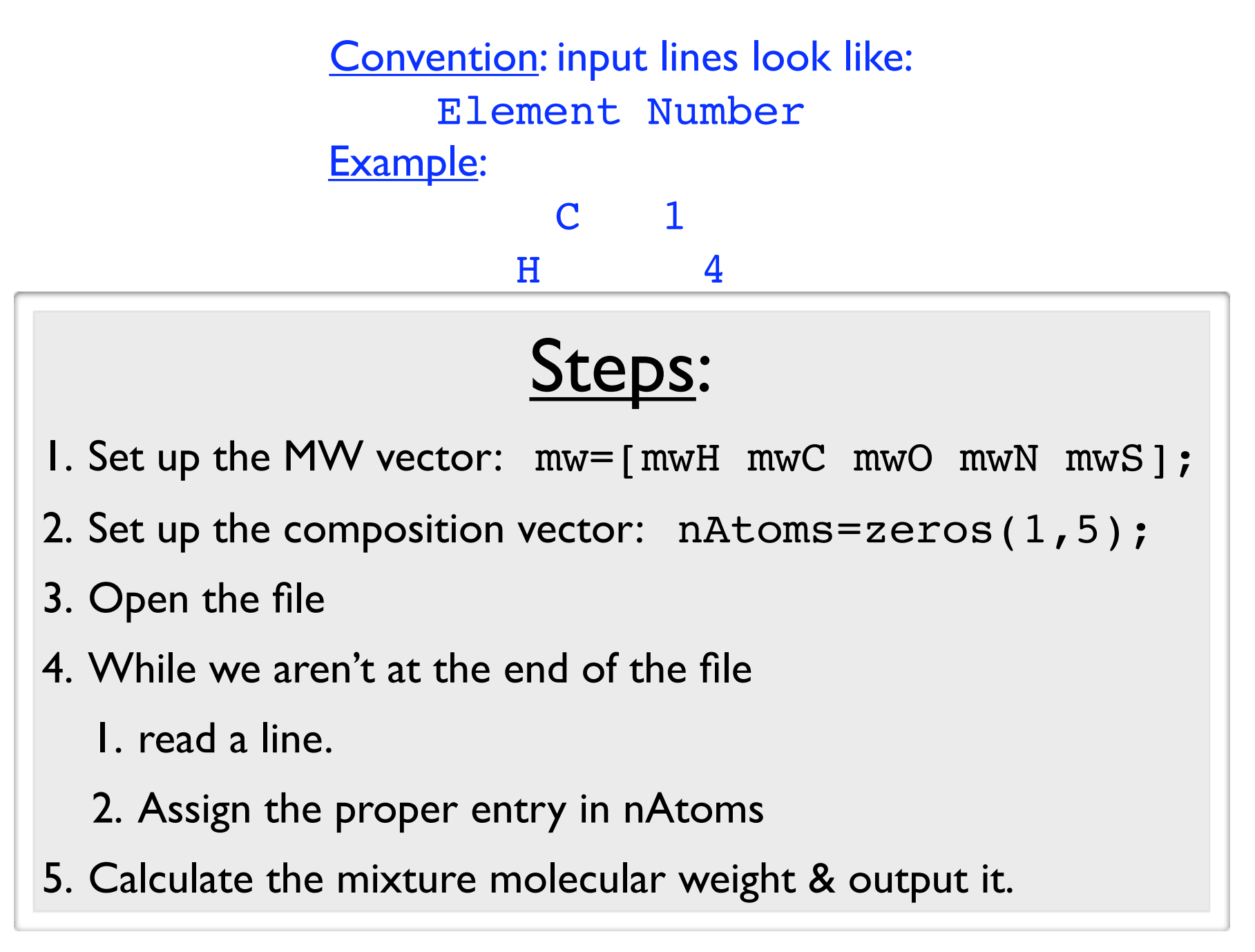

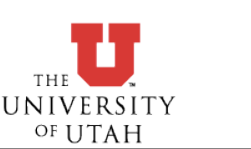

## Excel - I/O

#### Reading delimited data  $\widetilde{\blacklozenge}$

- File→Open (may need to select file type to be "all files")
- An import wizard opens, allowing you to select delimiters

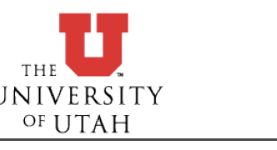